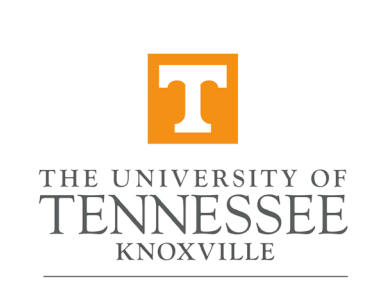

COLLEGE OF SOCIAL WORK

# How to register for classes on MyUTK

## **Log-in to MyUTK (my.utk.edu) with your NetID and password**

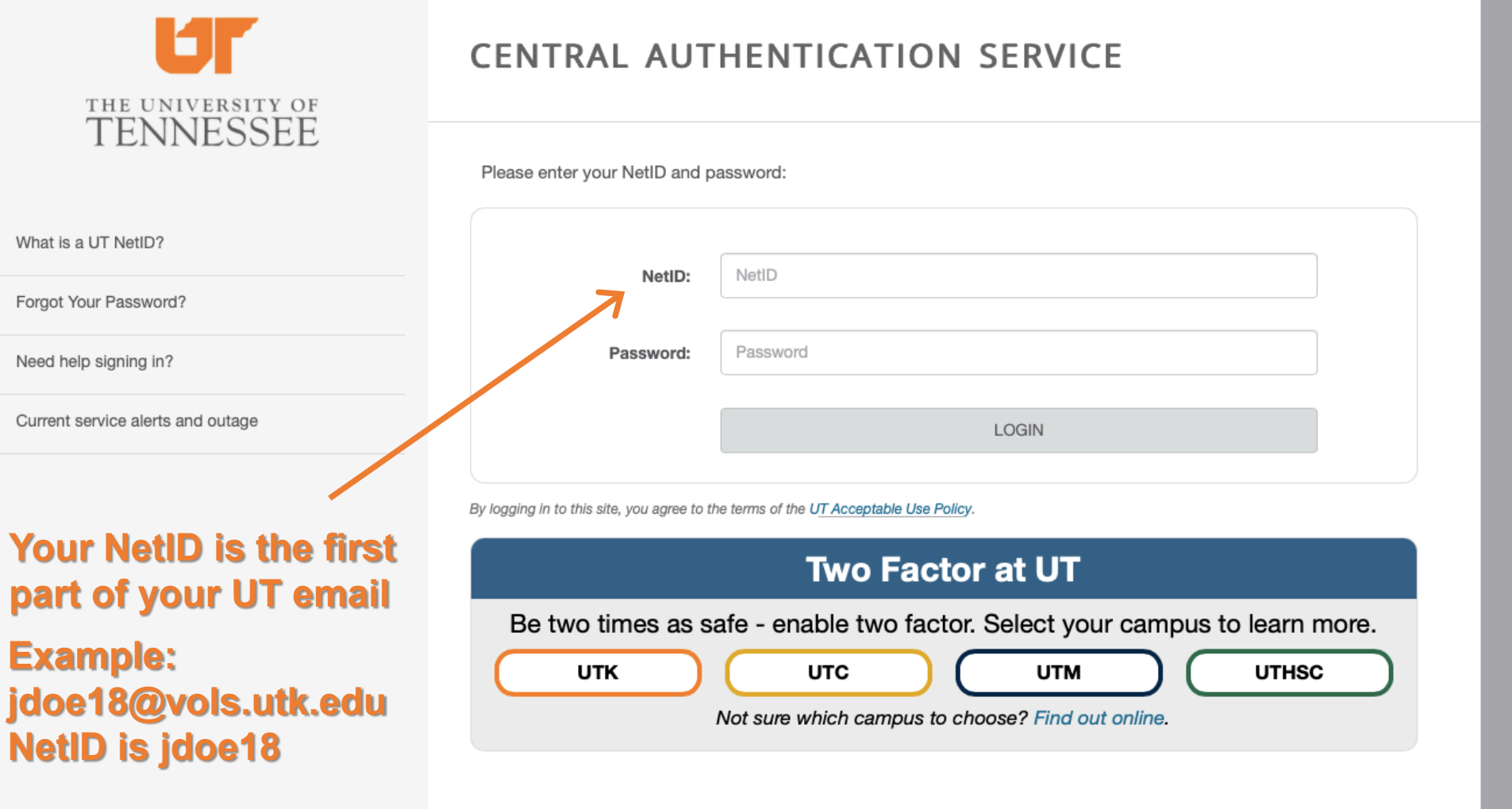

#### myutk  $\circ$  $\odot$ **B** Student Life  $\boxed{9}$  Campus News & My Resources S Academic Support Campus Services  $\mathscr{D}$  My Links **E** Messages <sup>%</sup> Top Links Priority All Canvas Students . Need to join or host an online meeting? Use **Click Search for Classes** ZOOM, the official campus online collaboration **Me** tool. Learn more about the Zoom platform at the **View Grades** OIT Support site. **Add/Drop Classes** · Course registration for Summer - Mini Term 2020 will begin on Wednesday, February 26. VOLink - Student Organizations · Course registration for Summer 2020 will begin on Wednesday, February 26. Pay Fees/Account Balances · Course registration for Fall 2020 will begin on Tuesday, March 10. . One Stop Student Services is your source for answers on financial aid, your student account, registration, and records. Instead of contacting **VOL**mail ∰ canvas multiple offices, make One Stop your first stop! Email us here. **&** UTALERT

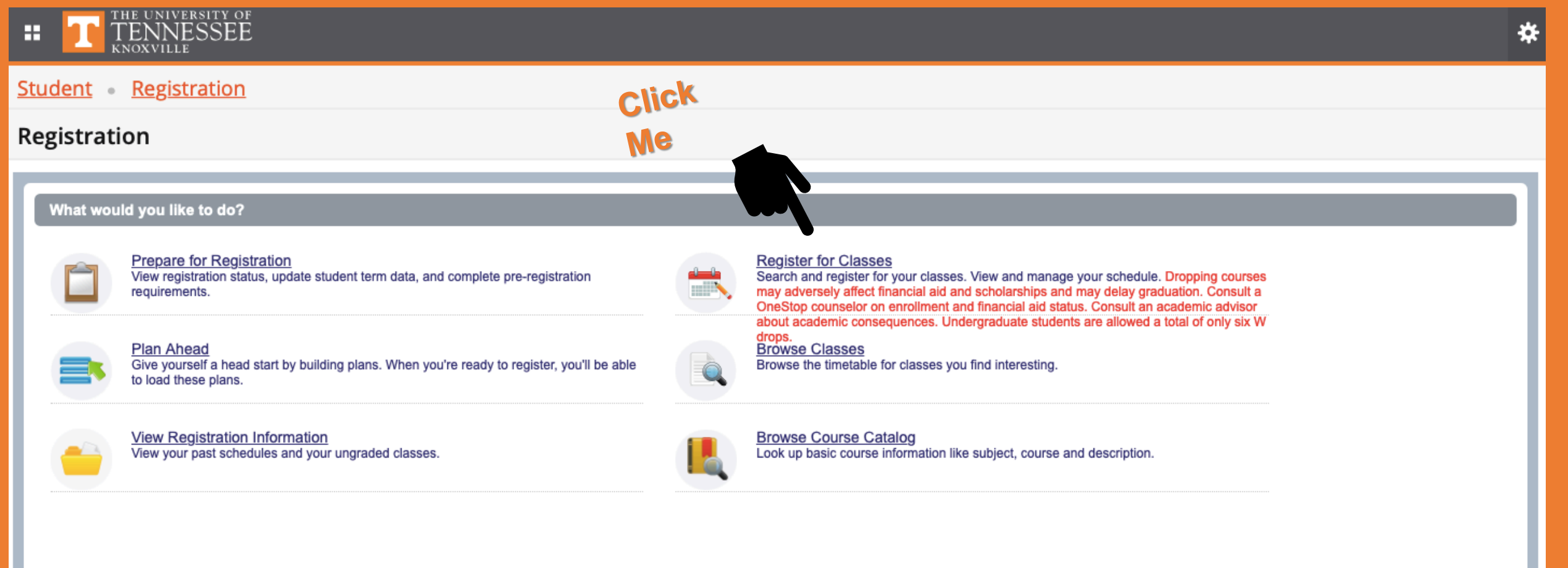

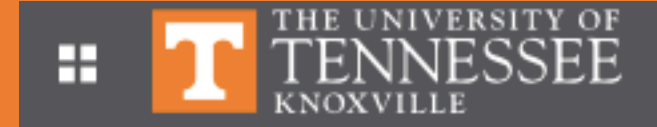

Student Registration Select a Term

#### Select a Term

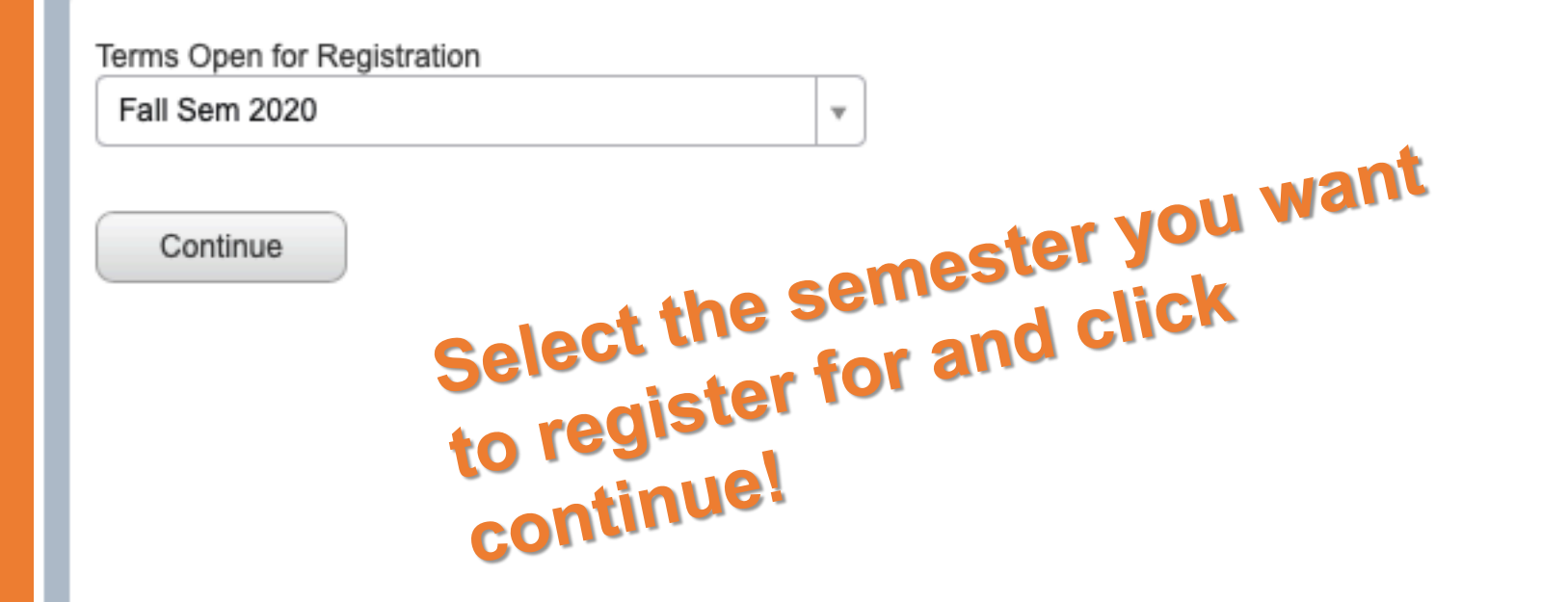

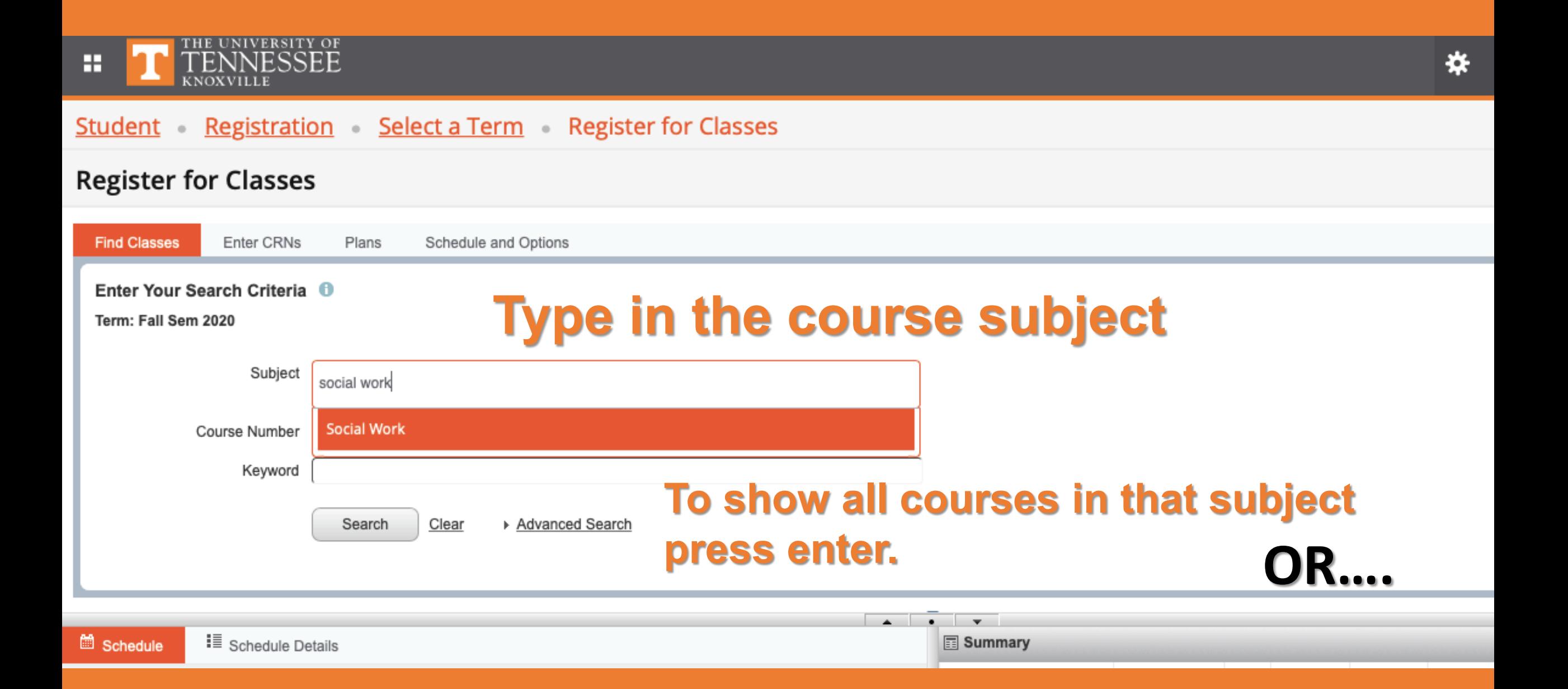

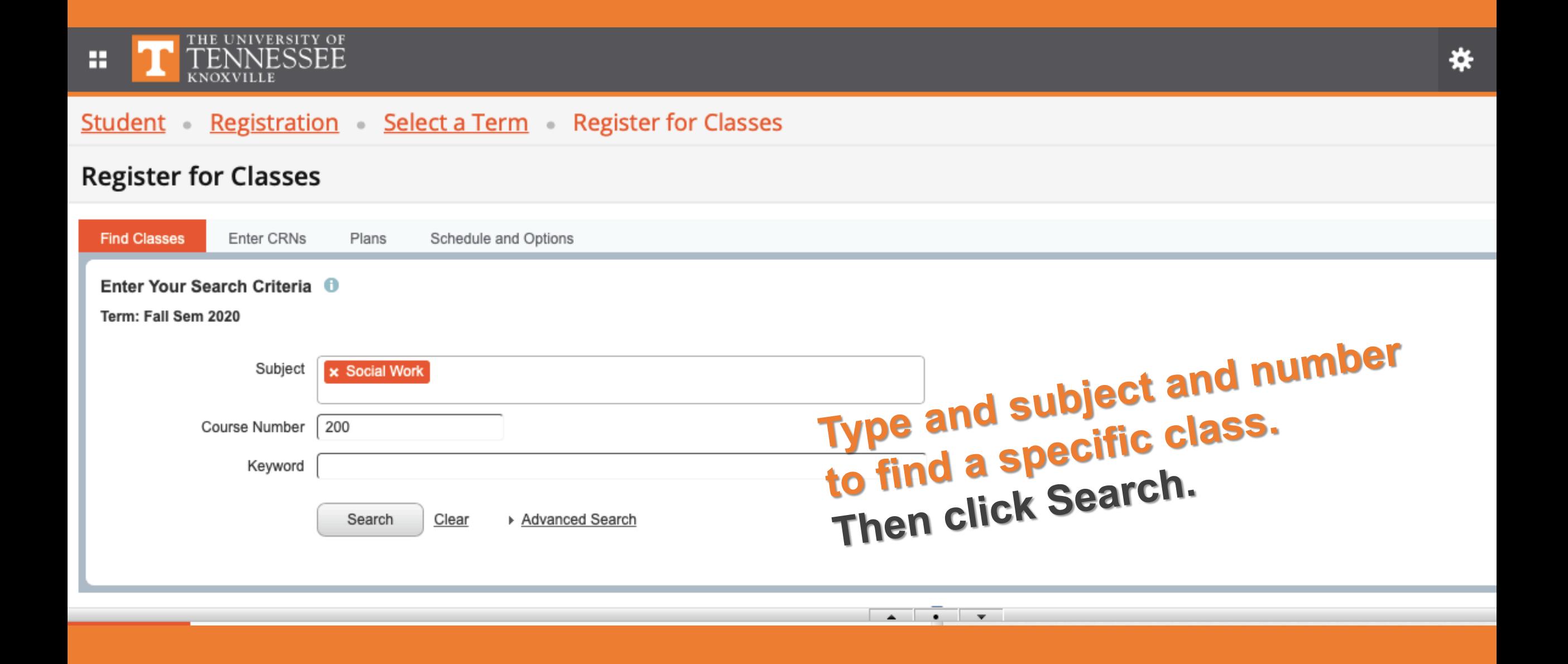

#### Student Registration Select a Term Register for Classes

#### **Register for Classes**

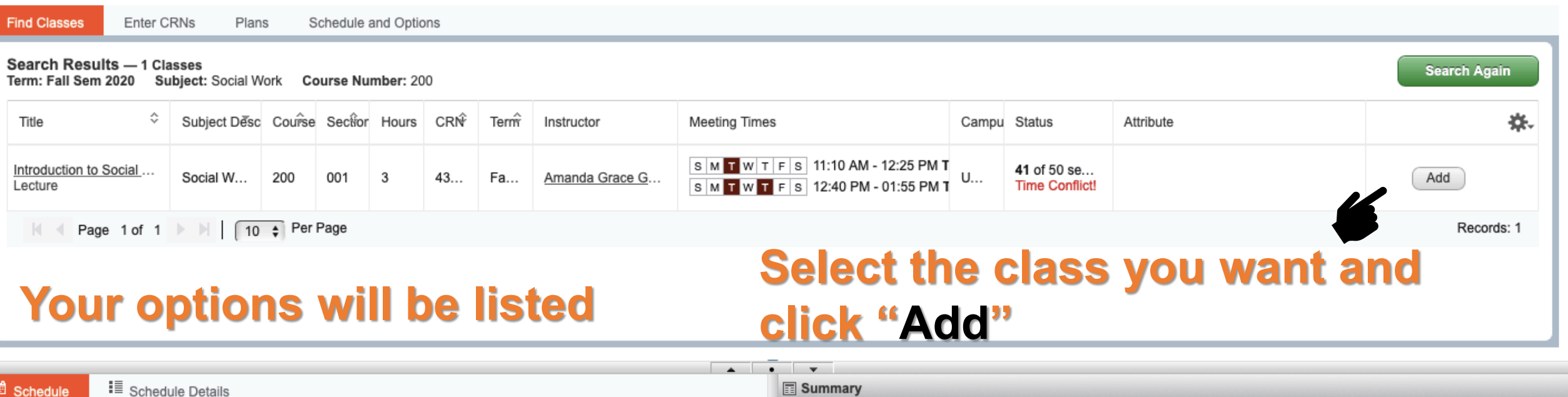

#### Student Registration Select a Term Register for Classes

74744777

Evid-Bsed

#### **Register for Classes**

12pm

Panels  $\blacktriangleright$ 

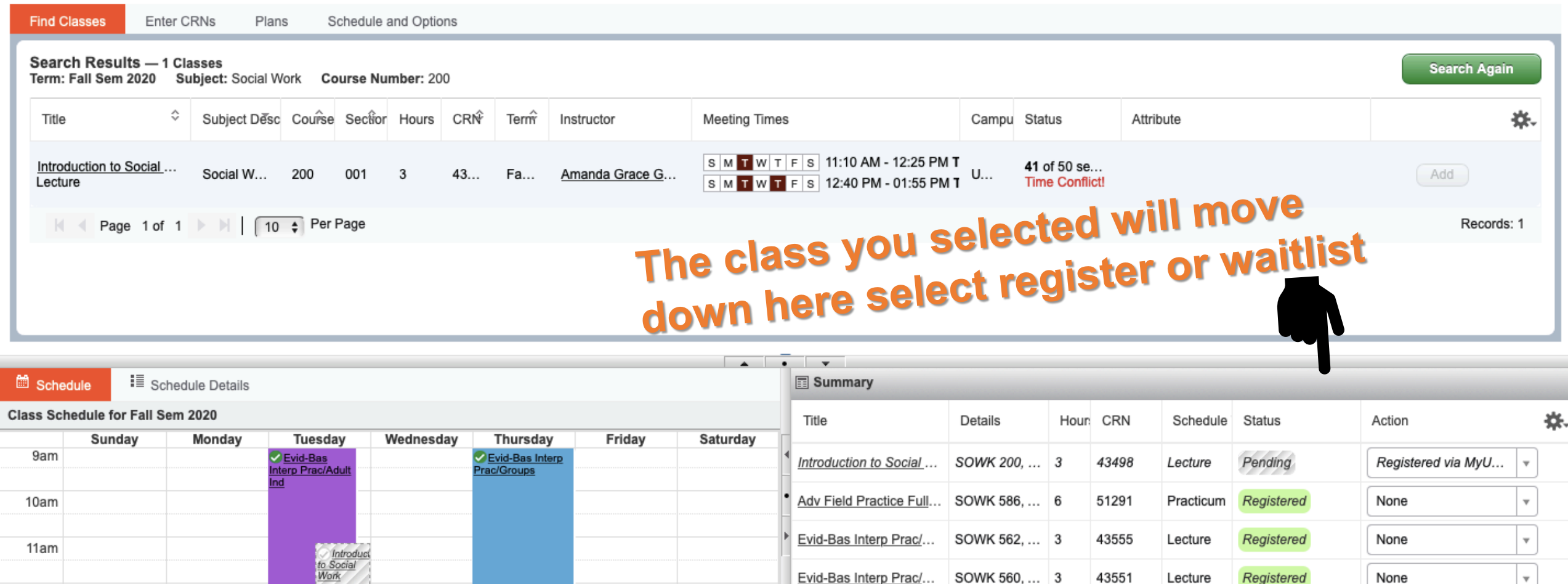

Total Hours | Registered: 15 | Billing: 15 | CEU: 0 | Min: 0 | Max: 15

Evid-Bas Interp Prac/... SOWK 560, ... 3

Conditional Add and Drop

None

 $\bar{\mathbf{v}}$ 

Submit

**\*\*\*\*\*\*Click Submit to register for or waitlist the class** 

43551

Lecture

Registered

#### **Register for Classes**

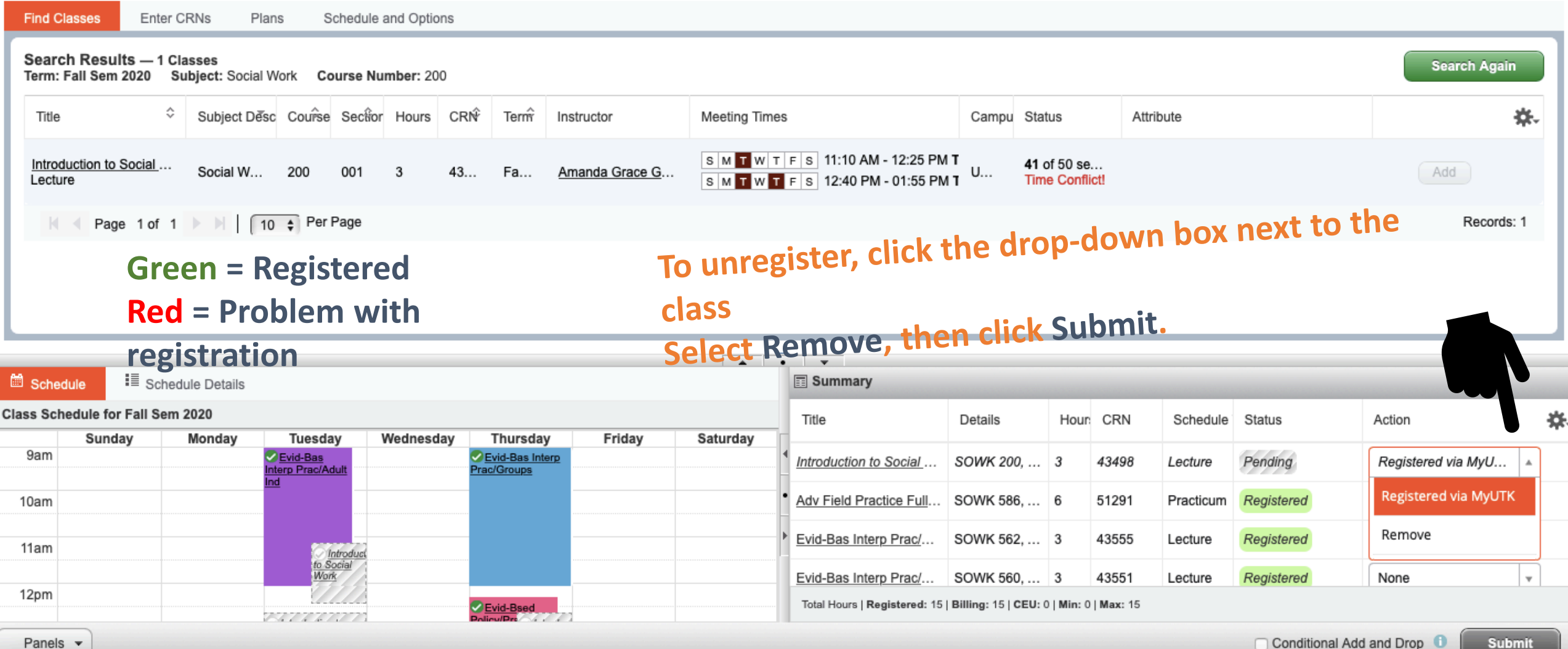

Conditional Add and Drop **Submit** 

# **If you already know the CRN numbers…..**

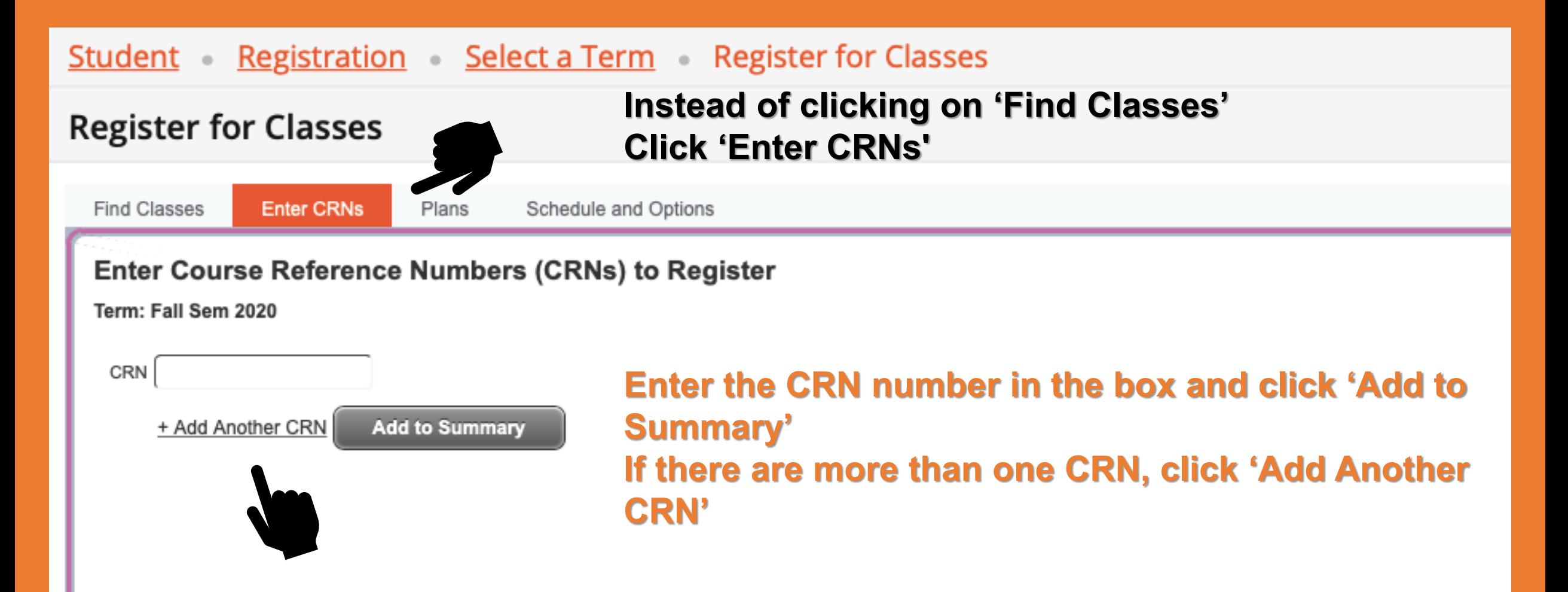

### *This screen is also referred to as the "worksheet".*

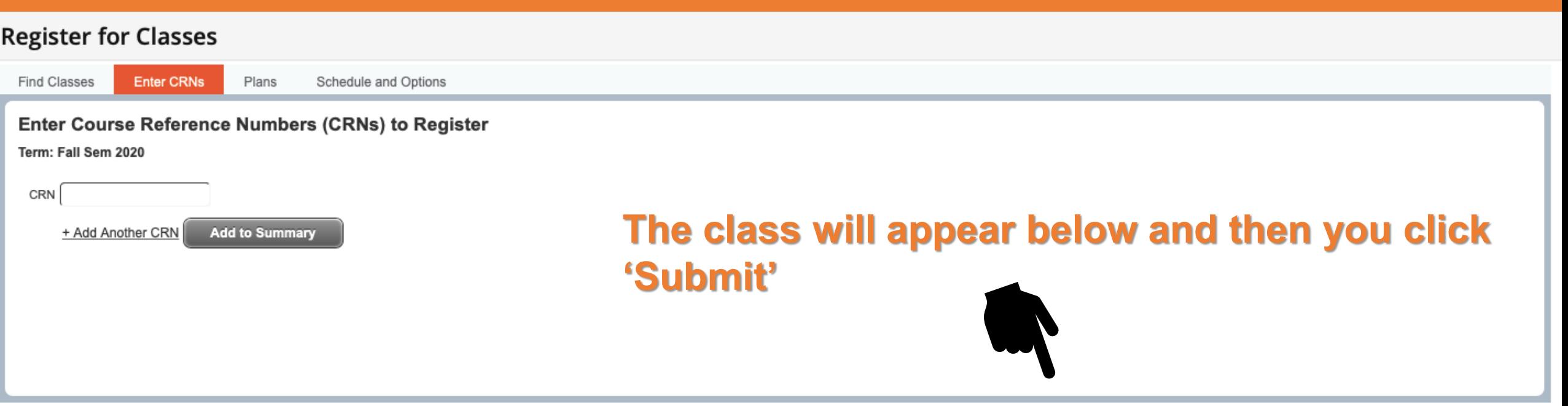

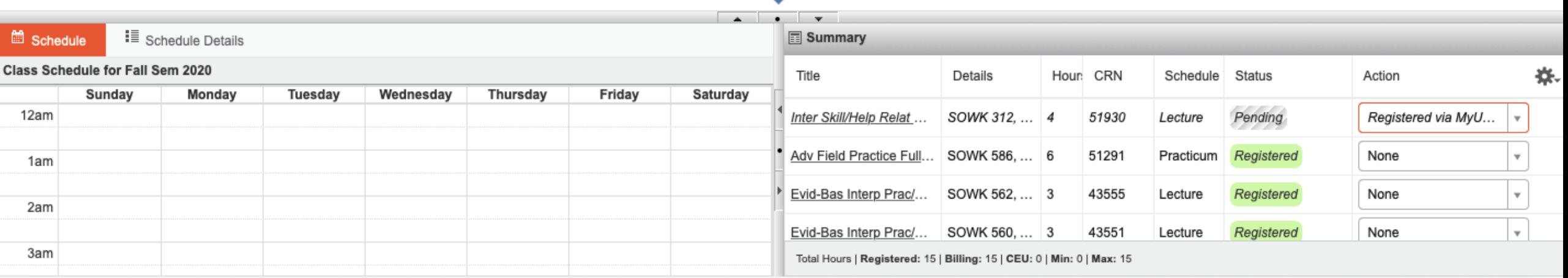

Panels  $\blacktriangledown$ 

Submit